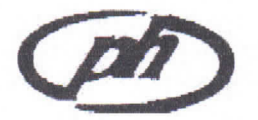

# P. H. CAPITAL LTD.

Regd. Office : 5D, Kakad House, 5th Floor, 'A' Wing, Sir Vithaldas Thackersey Marg, Opp. Liberty Cinema, New Marine Lines, Mumbai - 400020. Tel.: 022-2201 9473 / 022-2201 9417 . CIN: L74140MH1973PLC016436 Email : phcapital!td@gmail,com

Date: 15th June2023

TO, The Manager (Listing) BSE Llmlted Phiroze Jeejeebhoy Tower, 25<sup>th</sup> Floor, Dalal Street, Mumbai -400 001

Dear Sir,

Ref: Our Security Code No. 500143 **ISIN: INE160F01013** 

Sub: Intimation of Extra Ordinary General Meetina.

This is to inform you that the Extra Ordinary General Meeting ("EGM") of the Company is scheduled to be held on Friday, 7th July, 2023 at 3.30 P.M. (1ST) through Video Conferencing/ Other Audio-Visual Means ("VC/OAVM") in accordance with relevant circulars issued by the Ministry of Corporate Affairs and Securities and Exchange Board of India time to time.

The attached Notice of the EGM of the Company containing inter alia, details for e-voting and attending EGM through VC/OA VM will be sent only by e-mail to all those Shareholders whose email addresses are registered with the Company/ Depository Participants and will also be available on the Company's website at www.phcapital.in. The information is also available on the Company's website at www.phcapital.in.

Kindly take the same on your records.

Thanking you,

Yours faithfully,

For P H CAPITAL LIMITED Rikeen Dalal

**Managing Director** DIN: 01723446

Encl: As Above

#### **P.H. CAPITAL LIMITED**

#### (CIN: L74140MH1973PLC016436)

Registered Office: 5D, Kakad House, 5th Floor, 'A' Wing, Sir Vithaldas Thackersey Marg, Opp. Liberty Cinema, New Marine Lines, Mumbai - 400020. Phone: 022-22019473 / 022-22019417 

#### NOTICE

NOTICE is hereby given that the Extra Ordinary General Meeting of the Members of P. H. CAPITAL LIMITED ('The Company') will be held on Friday, July 7, 2023 at 3.30 p.m. IST through Video Conferencing/ Other Audio-Visual Means ("VC/OAVM"), to transact the following business:

#### **Special Business:**

## 1. APPOINTMENT OF MR. PRASHANT CHATURVEDI (HOLDING DIN: 06688824) AS INDEPENDENT **DIRECTOR**

To consider, and if thought fit, to pass, the following Resolution as SPECIAL RESOLUTION:

"RESOLVED THAT pursuant to the Sections 149, 152, Schedule IV and other applicable provisions, if any, of the Companies Act, 2013 ("Act") and the rules notified thereunder, (the "Act"), Regulations 16(1)(b), 17 and 25(2A) of the Securities and Exchange Board of India (Listing Obligations and Disclosure Requirements) Regulations, 2015, (the "SEBI Listing Regulations"), and any other applicable laws (including any statutory amendment(s), modification(s), variation(s) or re-enactment(s) thereto, for the time being in force), the provisions of the articles of association of P. H. Capital Limited ("the Company"), and pursuant to the recommendation made by the Nomination and Remuneration Committee and approval of the board of directors,, Mr. Prashant Chaturvedi (DIN: 06688824), who was appointed as an Additional Director (Independent) of the Company by the Board of Directors with effect from 21.03.2023 and has submitted a declaration confirming that he meets the criteria of independence under Section 149(6) of the Act and in respect of whom the Company has received a notice in writing under Section 160(1) of the Act from a member proposing his candidature for the office of Director, be and is hereby appointed as an Independent Director of the Company, not liable to retire by rotation, for a term of five consecutive years commencing with effect from March 21, 2023.

RESOLVED FURTHER THAT the Board of Directors and/or the Company Secretary of the Company, be and is hereby authorized to do all such acts, deeds, matters and things as may be deemed necessary and settle any/or all questions/ matters arising with respect to the above matter, and to execute all such deeds, documents, agreements and writings as may be necessary for the purpose of giving effect to this resolution."

By order of Board of Directors For PH CAPITAL LIMITED **Pradio Datal Director** DIN: 01723446

Place: Mumbal Dafo: June 14, 2023

#### Notes:

- 1. In view of the COVID-19 pandemic, the Ministry of Corporate ("MCA") issued General Circular Nos. 14/2020, 17/2020, 20/2020, 02/2021, 19/2021, 21/2021, 02/2022,10/2022 and 11/2022 dated 8<sup>th</sup> April 2020, 13<sup>th</sup> April 2020, 5<sup>th</sup> May 2020, 13<sup>th</sup> January 2021, 8<sup>th</sup> December 2021, 14<sup>th</sup> December 2021,5th May, 2022 and 28th December 2022 respectively and Circular No. SEBI/HO/CFD/CMD1/ CIR/P/2020/79 dated 12th May 2020, SEBI/HO/CFD/ CMD2/CIR/P/2021/11, dated 15th January 2021 and SEBI/HO/CFD/PoD-2/P/CIR/2023/4, dated 5<sup>th</sup> January 2023 issued by the SEBI (hereinafter collectively referred to as "the Circulars") allowing, inter-alia, conduct of AGMs through Video Conferencing/ Other Audio-Visual Means ("VC/ OAVM") facility on or before 30th September, 2023. In compliance with these Circulars, provisions of the Act and the SEBl (Listing Obligations and Disclosure Requirements) Regulations, 2015 ("Listing Regulations"), the Extra Ordinary General Meeting of the Company is being conducted through VC/ OAVM facility, which does not require physical presence of members at a common venue.
- 2. Pursuant to the provisions of Section 108 of the Companies Act, 2013, read with Rule 20 of the Companies (Management and Administration) Rules, 2014 (as amended) and Regulation 44 of SEBI (Listing Obligations & Disclosure Requirements) Regulations 2015 (as amended), and MCA Circulars 13th January, 2021, in continuation and read with its Circillars dated O8th Aprll, 2020, 13th April, 2020 and 05th May, 2020, the Company is providing facility of remote e-voting to its Members in respect of the business to be transacted at the EGM. For this purpose, the Company has entered into an agreement with Central Depository Serviees (India) Limited ("CDSL") for facilitating voting through electronic means, as the authorized e-Voting's agency. The facility of casting votes by a member using remote e-voting as well as the e-voting system on the date of the EGM will be provided by CDSL.
- 3. The Members can join the EGM through VC/OAVM mode 15 minutes before and after the scheduled time of the commencement of the Meeting by following the procedure mentioned in the Notice. The facility of participation at the EGM through VC/OAVM will be made available to atleast 1000 members on first come first served basis. This will not include large Shareholders (Shareholders holding 2% or more shareholding). Promoters, Institutional lnvestors, Directors, Key Managerial Personnel the Chairpersons of the Audit Committee, Nomination and Remuneration Committee and Stakeholders Relationship Committee, Auditors etc. who are allowed to attend the EGM without restriction on account of first come first served basis.
- 4. Pursuant to Sectlon 105 of Companies Act, 2013, a Member is entitled to attend and vote at the EGM is entitled to appoint proxy to attend and vote on his/ her behalf and the proxy need not

be a member of the Company. Since, this EGM is being held through VC/OAVM, the physical attendance has been dispensed with. Accordingly, the facility for appointment of proxies by the members to attend and cast vote is not available for this EGM and therefore Proxy Form and Attendance Slip are not annexed to this notice. However, in pursuance of Section 112 and Section 113 of the Act, representatives of the members such as the President of India or the Govemor of a State or body corporate can attend the EGM through VC/OAVM and cast their votes through e-voting.

- 5. The attendance ot the Members attending lhe EGM through VC/OAVM will be counted for the purpose of reckoning the quorum under section 103 of the Companies Act, 2013.
- 6. In compliance with the MCA Circular No. 02/2022 dated 5<sup>th</sup> May 2022 in continuation to Its earlier General Circulars Circular No. 02/2021 dated 13th January, 2021, 17/2020 dated 13th April, 2020, the Notice callina the EGM has been uploaded on the website of the Company at www.phcapital.in. The Notlce can also be accessed from the website of the Stock Exchange i.e. Bombay Stock Exchange ("BSE") Limited at www.bseindia.com. The EGM Notice is also disseminated on the website of Central Depository Service Limited ("CDSL") (agency for provldlng the Remote e-Voting facility and e-voting system during the AGM) i.e. www.evotinaindla.com.
- 7. The recorded transcript of the forthcoming EGM shall also be made available on the website of the Company - www.phcapital.in.
- 8. The Members joining the meetlng through VC/OAVM, who have not casted their vote by means of remote e-voting, shall be able to exercise their right to vote through e-voting at the EGM. The Members who have cast their vote by remote e-voting prior to the EGM shall join the EGM through VC/OAVM, but shall not be entitled to cast their vote again.
- 9. The Explanatory Statement pursuant to section 102 of the Companies Act, 2013, which sets out details relating to special business at the Meeting is annexed and forms part of the Notice.
- 10. Members are requested to intimate changes, if any, pertaining to their name, postal address, emall address, telephone/ mobile numbers, Permanent Account Number (PAN). mandates, nominations, power of attorney, bank detalls such as, name of the bank and branch details, bank account number, MICR code, IFSC code, etc., to their Depository Participant in case the shares are held in electronic form and to M/s. Bigshare Services Private Limited, at investor@bigshareonline.com in case the shares are held in physical form.
- 11. The Company has appointed Mr. Dhirendra Maurya, Practicing Company Secretary. (M. No. FCS 22005 & C.P. No. 9594) and Proprietor of M/s. Dhirendra Maurya and Associates, Practicing Company Secretaries, Thane as the Scrutinizer for conducting the remote e-voting process as well as the e-voting at the EGM, in a fair and transparent manner.
- 12. The Members desirous of obtaining any information concerning Accounts and Operations of the Company are requested to address their questions by writing an email to the Company at least 7 days before the date of the EGM at phcapitalltd@gmail.com so that the information required may be made avallable at the EGM.
- 13. The Members are requested to:
	- a. Intimate changes, if any, in their registered addresses immediately.
	- b. Quote their ledger folio number in all their correspondence.
- c. Send their Email address to the Company/Registrar and Share Transfer Agent for prompt communication and update the same with their Depository Participants to receive softcopy of the Annual Report of the Company.
- 14. The Register of Directors and Key Managerial Personnel and their shareholding, and the Register of Contracts or Arrangements in which the directors are interested, malntalned under the Companies Act, 2013 and rules thereunder, will be available for inspection by the Memberrs electronlcally during the AGM. The Members seeking to inspect such documents can send an email to phcapitalltd@amail.com.
- 15. In compliance with Securities and Exchange Board of India, Circular dated 20th April, 2018, shareholders holding shares of the Company in the physical form are required to provide details Of the Permanent Account Number issued by Income TQx Department and Bank Account Details to the Share Transfer Agent Of the Company, Blgshare Senrices Private Limited, Office No S6-2, 6th Floor, Pinnacle Business Park, Next to Ahura Centre, Mahakall Caves Road, Andheri (East) Mumbai - 400093 having email ld : investor@bigshareonline.com
- 16. The instructions for Remote e-voting and e-voting during EGM through VC/OAVM are as under:
	- (i) The e-voting period will commence on Tuesday, July 04, 2023 at  $9$  a.m. and will end on Thursday, July 06, 2023 at 5 p.m. During this period, the Members of the Company. holding shares either in physical form or in dematerialized form, as on the cut-off date (record date) of Friday, June 30, 2023 may cast their vote electronically. The e-voting module shall be disabled by CDSL for voting thereafter. Once the vote on a resolution is cast by the Member, the Member shall not be allowed to change it subsequently.
	- (ii) The Members, whose names appear in the Register of Members / Beneficial Owners as on the record date (cut-off date) i.e. 30<sup>th</sup> June, 2023 may cast their vote electronically. The voting right of shareholders shall be in proportion to their share in the paid-up equity share capital of the Company as on the cut-off date, being  $30^{\text{th}}$  June,  $2023$ .
	- (iii) The procedure for e-Voting on the day of the EGM is same as the instructions mentioned above for remote e-voting.
	- (iv) Only those Members/ shareholders, who will be present in the EGM through VC/OAVM facility and have not casted their vote on the Resolutions through remote e-Voting and are otherwise not barred from doing so, shall be eligible to vote through e-Voting system in the EGM.
	- (v) Members who have voted through Remote e-Voting will be eligible to attend the EGM. However, they will not be eligible to vote at the EGM.
	- (vi) Shareholderwho have already voted prior to the meeting date would not be entitled to vote at the meeting venue.
	- (vll) F'ursuant to SEBI Circular Nc). SEBl/HC)/CFD/CMD/CIR/P/2020/242 dated December 9, 2020, under Regulation 44 of SEBl (Llstlng Obligations and Disclosure Requirements) Regulations, 2015, listed entities are requlred to provide remote e-voting facility to its shareholders, in respect of all shareholders resolutions. However, it has been observed that the participation by the public non-institutional shareholders/retail sharehc)lders is at a negligible level.

Currently, there are multiple e-voting service providers (ESPs) providing e-voting facility to listed entities in India. This necessitates registration on various ESPs and maintenance of multiple user IDs and passwords by the shareholders.

In order to increase the efficiency of the voting process, pursuant to a public consultation, it has been decided to enable e-voting to all the demat account holders, by way of a single login credential, through their demat accounts/ websites of Depositories/ Depository Participants. Demat account holders would be able to cast their vote without having to register again with the ESPs, thereby, not only facilitating seamless authentication but also enhancing ease and convenience of participating in e-voting process.

- $(viii)$ In terms of SEBI Circular No. SEBI/HO/CFD/CMD/CIR/P/2020/242 dated December 9, 2020, the e-voting facility provided by Listed Companies, an individual shareholders holding securities in demat form are allowed to vote through their demat account maintained with Depositories and Depository Participants. The shareholders are advised to update their mobile number and email Id with their respective Depository Participants in order to access e-Voting facility.
	- **Type of shareholders Login Method** Individual Shareholders 1) Users who have opted for CDSL Easi / Easiest facility, holdina securities in can login through their existing user id and password. Demat mode with CDSL Option will be made available to reach e-Voting page without any further authentication. The URL for login Easi Easiest **USErs**  $\overline{1}$  $10<sup>2</sup>$ are. https://web.cdslindia.com/myeasi/home/login or visit www.cdslindia.com and click on Login icon and select New System Myeasi. 2) After successful login the Easi / Easiest user will be able to see the e-Voting option for eligible companies where the evoting is in progress as per the information provided by company. On clicking the evoting option, the user will be able to see e-Voting page of **BIGSHARE** the e-Voting service provider and you will be re-directed to **i-Vote** website for casting your vote during the remote e-Voting period or joining virtual meeting & voting during the meeting. Additionally, there is also links provided to access the system of all e-Voting Service Providers i.e. BIGSHARE, so that the user can visit the
- 1. Pursuant to aforesaid SEBI Circular, Login method for e-Voting and joining virtual meetings for Individual shareholders holding securities in Demat mode is given below:

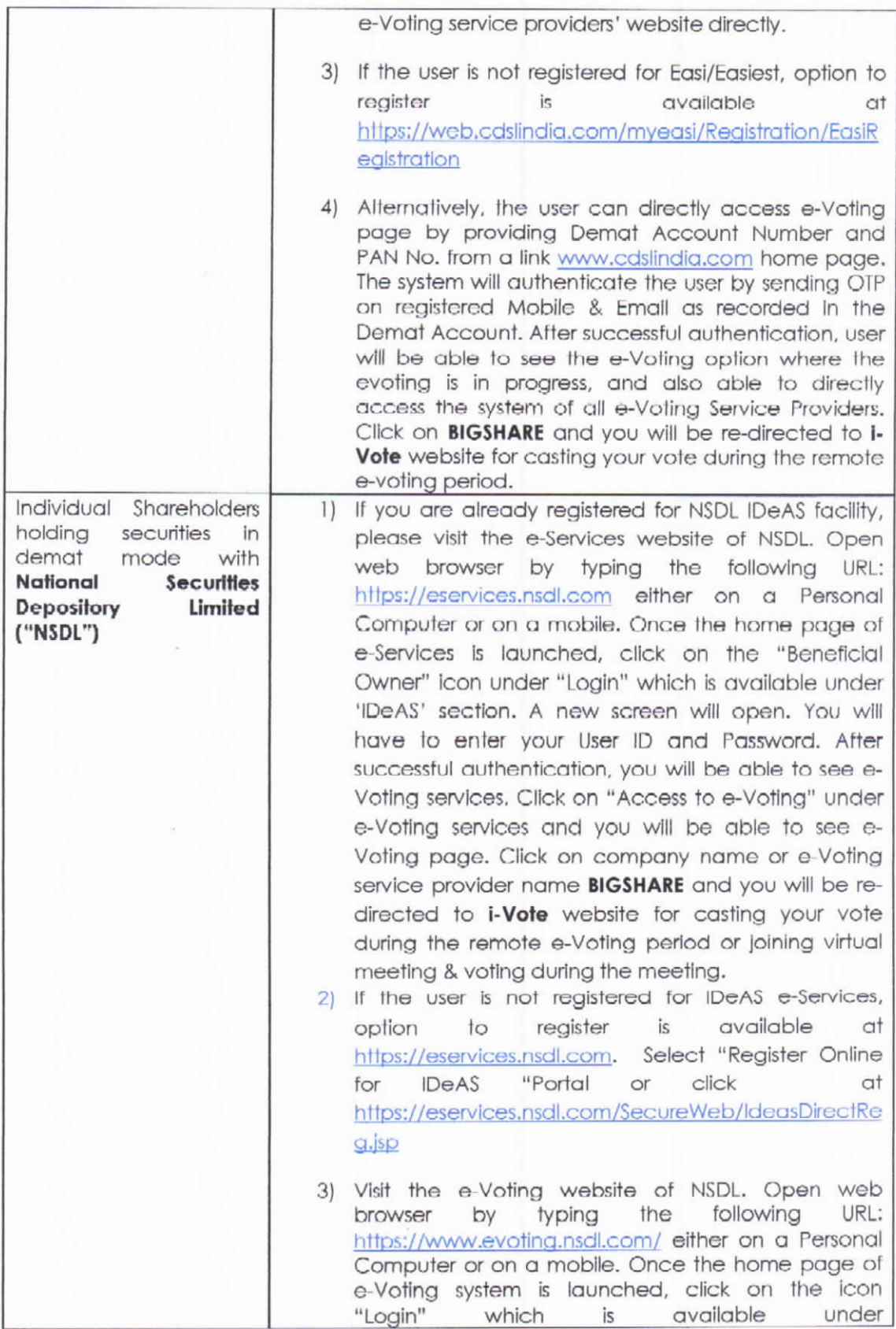

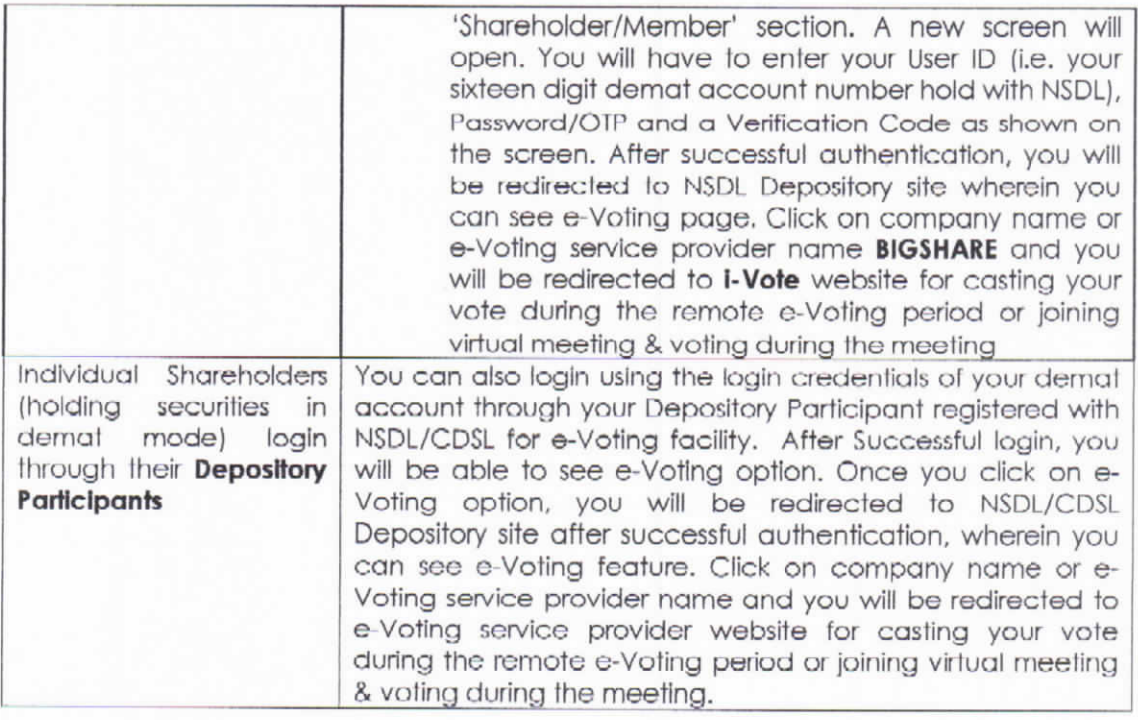

Important note: Members who are unable to retrieve User ID/ Password are advised to use Forget User ID and Forget Password option available at abovementioned website..

Helpdesk for Individual Shareholders holding securities in demat mode for any technical issues related to login through Depository i.e. CDSL and NSDL

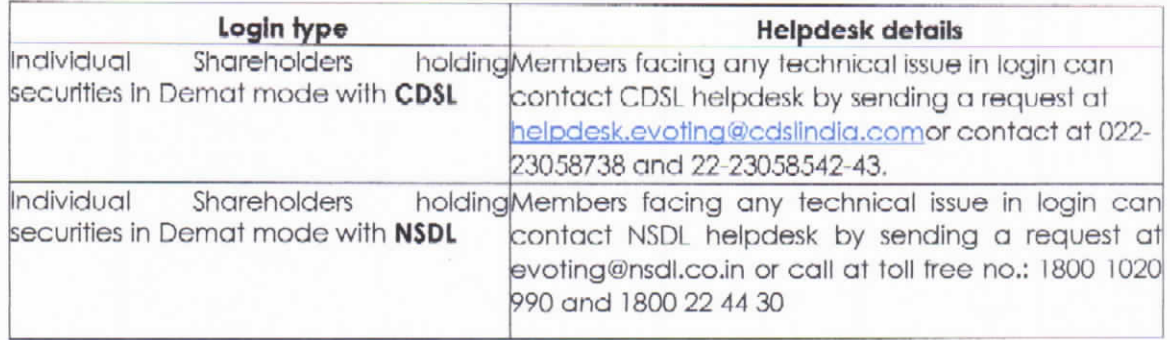

## 2. Login method for e-Voting for shareholder other than individual shareholders holding shares in Demat mode & physical mode is given below:

- \* You are requested to launch the URL on internet browser: https://ivote.bigshareonline.com
- " Click on "LOGIN" button under the 'INVESTOR LOGIN' section to Login on E-Voting Platform.
- Please enter you 'USER ID' (User id description is given below) and 'PASSWORD' which is shared separately on you register email id.
	- o Shareholders holding shares in CDSL demat account should enter 16 Digit Beneficiary ID as user id.
	- o Shareholders holding shares in NSDL demat account should enter 8 Character DP ID followed by 8 Digit Client ID as user id.
	- $\circ$  Shareholders holding shares in physical form should enter Event No + Folio Number registered with the Company as user id.

Note If you have not received any user id or password please email from your registered email id or contact i-vote helpdesk team. (Email id and contact number are mentioned in helpdesk section).

• Click on I AM NOT A ROBOT (CAPTCHA) option and login.

NOTE: If Shareholders are holding shares in demat form and have registered on to e-Voting system of https://ivote.bigshareonline.com and/or voted on an earlier event of any company then they can use their existing user id and password to login.

- If you have forgotten the password: Click on 'LOGIN' under 'INVESTOR LOGIN' tab and then Click on 'Forgot your password?
- . Enter "User ID" and "Registered email ID" Click on I AM NOT A ROBOT (CAPTCHA) option and click on 'Reset'.

(In case a shareholder is having valid email address, Password will be sent to his / her registered e-mail address).

## Voting method for shareholders on i-Vote E-voting portal:

- \* After successful login, Bigshare E-voting system page will appear.
- " Click on "VIEW EVENT DETAILS (CURRENT)" under 'EVENTS' option on investor portal.
- I Select event for which you are desire to vote under the dropdown option.
- I Click on "VOTE NOW" option which is appearing on the right hand side top corner of the page.
- Cast your vote by selecting an appropriate option "IN FAVOUR", "NOT IN FAVOUR" or "ABSTAIN" and click on "SUBMIT VOTE". A confirmation box will be displayed. Click "OK" to confirm, else "CANCEL" to modify. Once you confirm, you will not be allowed to modify your vote.
- . Once you confirm the vote you will receive confirmation message on display screen and also you will receive an email on your registered email id. During the voting period, members can login any number of times till they have voted on the resolution(s). Once vote on a resolution is casted, it cannot be changed subsequently.
- . Shareholder can "CHANGE PASSWORD" or "VIEW/UPDATE PROFILE" under "PROFILE" option on investor portal.
- 3. Custodian registration process for i-Vote E-Voting Website:
- You are requested to launch the URL on internet browser: https://ivote.bigshareonline.com
- Click on "REGISTER" under "CUSTODIAN LOGIN", to register yourself on Bigshare i-Vote e-Voting Platform.
- Enter all required details and submit.

After Successful registration, message will be displayed with "User id and password will be sent via email on your registered email id".

NOTE: If Custodian have registered on to e-Voting system of https://ivote.bigshareonline.com and/or voted on an earlier event of any company then they can use their existing user id and password to login.

- . If you have forgotten the password: Click on 'LOGIN' under 'CUSTODIAN LOGIN' tab and further Click on 'Forgot your password?
- . Enter "User ID" and "Registered email ID" Click on I AM NOT A ROBOT (CAPTCHA) option and click on 'RESET.

(In case a custodian is having valid email address, Password will be sent to his / her registered email address).

## Voting method for Custodian on i-Vote E-voting portal:

\* After successful login, Bigshare E-voting system page will appear.

## **Investor Mapping:**

- " First you need to map the investor with your user ID under "DOCUMENTS" option on custodian portal.
	- o Click on "DOCUMENT TYPE" dropdown option and select document type power of attorney (POA).
	- o Click on upload document "CHOOSE FILE" and upload power of attorney (POA) or board resolution for respective investor and click on "UPLOAD". Note: The power of attorney (POA) or board resolution has to be named as the "InvestorID.pdf" (Mention Demat account number as Investor ID.)
	- o Your investor is now mapped and you can check the file status on display.

## **Investor vote File Upload:**

- . To cast your vote select "VOTE FILE UPLOAD" option from left hand side menu on custodian portal.
- Select the Event under dropdown option.
- . Download sample voting file and enter relevant details as required and upload the same file under upload document option by clicking on "UPLOAD". Confirmation message will be displayed on the screen and also you can check the file status on display (Once vote on a resolution is casted, it cannot be changed subsequently).
- Custodian can "CHANGE PASSWORD" or "VIEW/UPDATE PROFILE" under "PROFILE" option on custodian portal.

## Helpdesk for queries regarding e-voting:

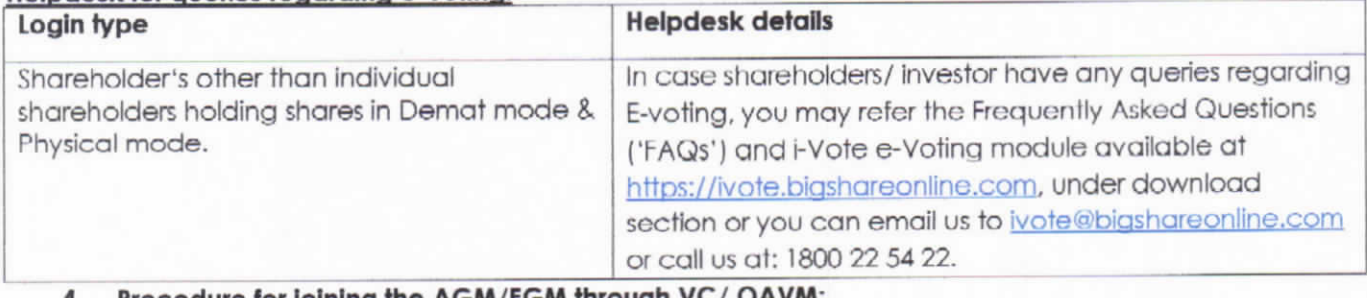

## 4. Procedure for joining the AGM/EGM through VC/OAVM:

## For shareholder other than individual shareholders holding shares in Demat mode & physical mode is given below:

- In The Members may attend the AGM through VC/OAVM at https://ivote.bigshareonline.com under Investor login by using the e-voting credentials (i.e., User ID and Password).
- After successful login, **Bigshare E-voling system** page will appear.
- Click on "VIEW EVENT DETAILS (CURRENT)" under 'EVENTS' option on investor portal.
- Select event for which you are desire to attend the AGM/EGM under the dropdown option.
- For joining virtual meeting, you need to click on "VC/OAVM" link placed beside of "VIDEO CONFERENCE LINK" option.
- Members attending the AGM/EGM through VC/ OAVM will be counted for the purpose of reckoning the quorum under Section 103 of the Companies Act, 2013.

#### The instructions for Members for e-voting on the day of the AGM/EGM are as under:-

- The Members can join the AGM/EGM in the VC/ OAVM mode 15 minutes before the scheduled time of the commencement of the meeting. The procedure for e-voting on the day of the AGM/EGM is same as the instructions mentioned above for remote e-voting.
- . Only those members/shareholders, who will be present in the AGM/EGM through VC/OAVM facility and have not casted their vote on the Resolutions through remote e-Voting and are otherwise not barred from doing so, Shall be eligible to vote through e-Voting system in the AGM/EGM.
- Members who have vcited through Remote e-Voting will be eligible to attend the EGM. However, they will not be eligible to vote at the AGM/EGM.

#### Helpdesk for queries regarding virtual meeting:

In case shareholders/ investor have any queries regarding virtual meeting, you may refer the Frequently Asked Questions ('FAQs') available at https://ivote.bigshareonline.com, under download section or you can email us to ivote@bigshareonline.com or call us at: 1800 22 54 22.

**By order of Board of Directors** For PH CAPITAL HMITED. **MUMBA** 

**Rikeen Pradip Dalal** Director DIN: 01723446

Place: Mumbai Date: June 14, 2023

#### Brief Profile of Mr. Prashant Chaturvedi is as given below:

Mr. Prashant Chaturvedi (DIN; 06688824) S/o Omkarnath Chaturvedi, a Chartered Accountant with over 11 years of experience in Accounting, taxation, Compliance, Corporate Restructuring, Receivable Management and business process in various industries.

He is not related to any of the Directors/ Key Managerial Personnel of the Company. He fulfils the conditions for appointment as an director in the capacity of Independent Director as specified under the Companies Act, 2013 and under the SEBI Listing Regulations and is Independent from the Management and possesses appropriate experience and knowledge.

Mr. Prashant Chaturvedi is presently the member of Audit Committee, Nomination & Remuneration Committee, and CSR Committee. The additional information of directors seeking appointment/reappointment(s) at this extra ordinary general meeting pursuant to Regulation 36 of Securities and Exchange Board of India (Listing Obligations and Disclosure Requirements) Regulations, 2015 and clause 1.2.5 of Secretarial Standards on General Meetings is annexed herewith.

The Board recommends the passing of resolution mentioned at Item No. 1 of the Notice.

By order of Board of Directors For PH CAPITAL LIMITED. L

**Rikeen Pradip Dalal Director** DIN: 01723446

Place: Mumbai Date: June 14, 2023

## DISCLOSURE REGARDING APPOINTMENT & RE-APPOINTMENT OF DIRECTORS IN THE ENSUING EGM (In Pursuance of Regulation 36 (3) of SEBI (Listing Obligations and Disclosure Requirements)<br>Regulations, 2015

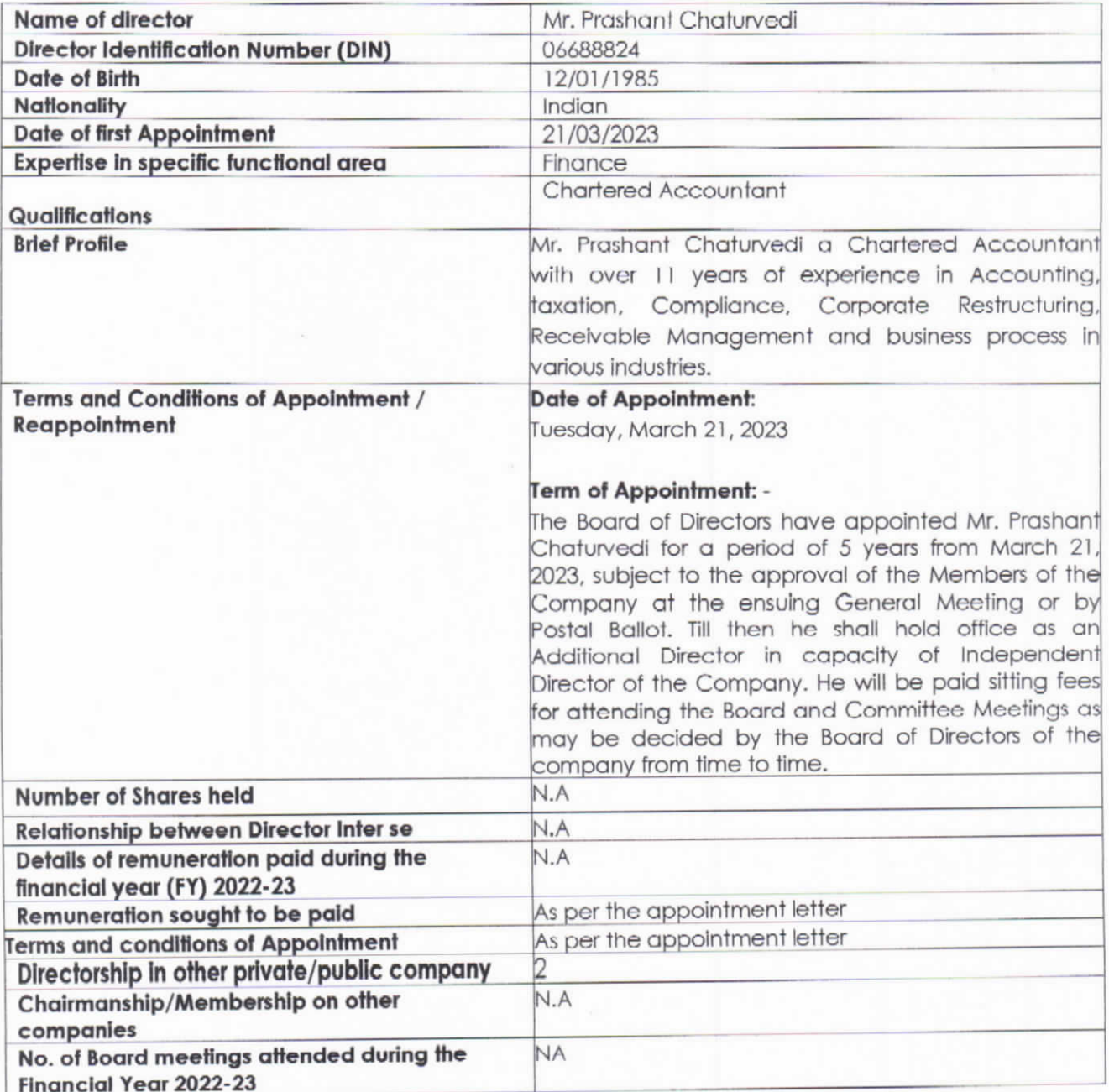